# **ALF Tutorial**

#### **The ALF (Algorithms for Lattice Fermions) project release ?.? tutorial**

Florian Goth, Johannes S. Hofmann, Jonas Schwab, Jefferson S. E. Portela, Fakher F. Assaad

March 15, 2021

The ALF package provides a general code for auxiliary-field Quantum Monte Carlo simulations and default analysis. In this tutorial we show how users from beginners to specialists can profit from ALF. This document is divided in two parts:

- **Part I.** The first, introductory part of the tutorial is based on ALF's python interface pyALF which greatly simplifies using the code, making it ideal for: *obtaining benchmark* results for established models; *getting started* with QMC and ALF; or just *quickly running* a simulation.
- **Part II.** The second part is independent of the first and aimed at more advanced users who want to simulate their own systems. It guides the user on how to modify the package's Fortran source code and presents the resources implemented to facilitate this task.

This document is intended to be self-contained, but the interested reader should check [ALF's documen](https://git.physik.uni-wuerzburg.de/ALF/ALF/-/blob/master/Documentation/doc.pdf)[tation,](https://git.physik.uni-wuerzburg.de/ALF/ALF/-/blob/master/Documentation/doc.pdf) which contains a thorough, systematic description of the package's latest (development) version.

Notice that the latest stable release of ALF is ALF 2.0 – the correspondent tutorial can be found at [https://git.physik.uni-wuerzburg.de/ALF/ALF\\_Tutorial/-/tree/master/Tutorial-ALF-2.0](https://git.physik.uni-wuerzburg.de/ALF/ALF_Tutorial/-/tree/master/Tutorial-ALF-2.0) .

# **Part I. Just run it**

What follows is a collection of self-explanatory Jupyter notebooks written in Python, each centered on a detailed example followed by a few simple exercises. The notebooks printed below can be found, together with the necessary files and an increasing number of additional notebooks exploring ALF's capabilities, in the [pyALF repository.](https://git.physik.uni-wuerzburg.de/ALF/pyALF)

## **Requirements**

You can download pyALF from its repository linked above or, from the command line:

```
git clone https://git.physik.uni-wuerzburg.de/ALF/pyALF.git
```
To run the notebooks you need the following installed in your machine:

- Python and packages SciPy, NumPy and matplotlib
- Jupyter
- the libraries Lapack and Blas
- a Fortran compiler, such as gfortran or ifort,

where the last two are required by the main package [ALF.](https://git.physik.uni-wuerzburg.de:ALF) Also, add pyALF's path to your environment variable PYTHONPATH. In Linux, this can be achieved, e.g., by adding the following line to .bashrc:

export PYTHONPATH="/local/path/to/pyALF:\$PYTHONPATH"

Python and its packages can be easily installed on a variety of platforms using the Anaconda distribution – check its [installation instructions](https://docs.anaconda.com/anaconda/install/) for your system. Then, from Anaconda, you can issue the command

conda install -c anaconda ipython jupyterlab scipy numpy matplotlib

Anaconda is recommended due to its convenience, but the system's package management (e.g., apt-get) or Python's own package management, pip3, can be used instead if preferred – see, for instance, SciPy [installation instructions.](https://www.scipy.org/install.html)

A Fortran compiler and the libraries needed for ALF can be installed in a Debian-based Linux via

sudo apt-get install gfortran liblapack-dev make

In MacOS, gfortran can be found at <https://gcc.gnu.org/wiki/GFortranBinaries#MacOS>, where detailed instructions [are available.](https://gcc.gnu.org/wiki/GFortranBinariesMacOS) You will need to have Xcode as well as the Apple developer tools installed.

For Windows and other Linuxes and Unixes, please check the Tutorials' repository [README.](https://git.physik.uni-wuerzburg.de/ALF/ALF_Tutorial/-/blob/23fa561262cd3f6ccd99757fd8699862da635d47/README.md)

## **Starting**

Jupyter notebooks [are run](https://jupyter.readthedocs.io/en/latest/running.html) through a Jupyter server<sup>[1](#page-1-0)</sup> started, e.g., from the command line:

```
jupyter notebook
```
(or, depending on the installation, jupyter-notebook) which opens the "notebook dashboard" in your default browser, where you can navigate through your file structure to the pyALF directory. There you will find the interface's core module, py alf.py, some auxiliary files, and notebooks such as the ones included below. Have fun.

## **Notebooks**

## **1. A minimal ALF run**

In this bare-bones example we use the [pyALF](https://git.physik.uni-wuerzburg.de/ALF/pyALF) interface to run the canonical Hubbard model on a default configuration: a  $6 \times 6$  square grid, with interaction strength  $U = 4$  and inverse temperature  $\beta = 5$ .

Bellow we go through the steps for performing the simulation and outputting observables.

**1.** Import Simulation class from the py\_alf python module, which provides the interface with ALF:

```
[1]: import os
     from py_alf import Simulation # Interface with ALF
```
**2.** Create an instance of Simulation, setting parameters as desired:

```
[2]: \overline{\sin} = \text{Simulation}(\frac{\text{m}}{\text{Hubbard}})"Hubbard", # Hamiltonian
          { # Model and simulation parameters for each Simulation instance
          "Model": "Hubbard",
          "Lattice_type": "Square"}, # Lattice type
          alf_dir=os.getenv('ALF_DIR', './ALF'), # Directory with ALF source code. Gets it from
                                                   # environment variable ALF_DIR, if present
      )
```
<span id="page-1-0"></span><sup>1</sup>Note that pyALF can also be used to start a simulation from the command line, without starting a Jupyter server or using a notebook. For instance: python3.7 Run.py -R –alfdir /home/debian/ALF-1.2/ –config "Intel" –executable\_R Hubbard –mpi True starts a parallel run of the Hubbard model, using ALF compiled with ifort. Notice that Run.py requires a configuration file Sims, which defines the simulation parameters. An entry of Sims might read as: "Model": "Hubbard", "Lattice\_type": "Square", "L1": 4, "L2": 4, "NBin": 5, "ham\_T": 0.0, "Nsweep" : 2000, "Beta": 1.0, "ham\_chem": -1.0

**3.** Compile ALF, downloading it first from the [ALF repository](https://git.physik.uni-wuerzburg.de:ALF) if not found locally. This may take a few minutes:

[3]: sim.compile() *# Compilation needs to be performed only once*

Compiling ALF... Done.

**4.** Perform the simulation as specified in sim:

[4]: sim.run() *# Perform the actual simulation in ALF*

Prepare directory "/home/stafusa/ALF/pyALF/Notebooks/ALF\_data/Hubbard\_Square" for Monte Carlo run. Create new directory. Run /home/stafusa/ALF/ALF/Prog/Hubbard.out

**5.** Perform some simple analyses:

[5]: sim.analysis() *# Perform default analysis; list observables*

Analysing Ener\_scal Analysing Part\_scal Analysing Pot\_scal Analysing Kin\_scal Analysing Den\_eq Analysing SpinZ\_eq Analysing Green\_eq Analysing SpinXY\_eq Analysing SpinT\_eq Analysing SpinXY\_tau Analysing SpinZ\_tau Analysing Den\_tau Analysing Green\_tau Analysing SpinT\_tau

**6.** Store computed observables list:

[6]: obs = sim.get\_obs() *# Dictionary for the observables*

/home/stafusa/ALF/pyALF/Notebooks/ALF\_data/Hubbard\_Square/Kin\_scalJ 1 /home/stafusa/ALF/pyALF/Notebooks/ALF\_data/Hubbard\_Square/Part\_scalJ 1 /home/stafusa/ALF/pyALF/Notebooks/ALF\_data/Hubbard\_Square/Ener\_scalJ 1 /home/stafusa/ALF/pyALF/Notebooks/ALF\_data/Hubbard\_Square/Pot\_scalJ 1

which are available for further analyses. For instance, the internal energy of the system (and its error) is accessed by:

[7]: obs['Ener\_scalJ']['obs']

[7]: array([[-29.893866, 0.109235]])

**7.** Running again: The simulation can be resumed to increase the precision of the results.

```
[8]: \overline{\sin.\text{run}}()sim.analysis()
      obs2 = sim.get\_obs()print(obs2['Ener_scalJ']['obs'])
      print("\nRunning again reduced the error from ", obs['Ener_scalJ']['obs'][0][1]," to ",
<sub>u</sub>
       ,→obs2['Ener_scalJ']['obs'][0][1], ".")
     Prepare directory "/home/stafusa/ALF/pyALF/Notebooks/ALF_data/Hubbard_Square"
     for Monte Carlo run.
     Resuming previous run.
     Run /home/stafusa/ALF/ALF/Prog/Hubbard.out
     Analysing Ener_scal
     Analysing Part_scal
     Analysing Pot_scal
     Analysing Kin_scal
     Analysing Den_eq
     Analysing SpinZ_eq
```

```
Analysing Green_eq
Analysing SpinXY_eq
Analysing SpinT_eq
Analysing SpinXY_tau
Analysing SpinZ_tau
Analysing Den_tau
Analysing Green_tau
Analysing SpinT_tau
/home/stafusa/ALF/pyALF/Notebooks/ALF_data/Hubbard_Square/Kin_scalJ 1
/home/stafusa/ALF/pyALF/Notebooks/ALF_data/Hubbard_Square/Part_scalJ 1
/home/stafusa/ALF/pyALF/Notebooks/ALF_data/Hubbard_Square/Ener_scalJ 1
/home/stafusa/ALF/pyALF/Notebooks/ALF_data/Hubbard_Square/Pot_scalJ 1
[[-29.839345 0.049995]]
```
Running again reduced the error from 0.109235 to 0.049995 .

**Note**: To run a fresh simulation - instead of performing a refinement over previous run(s) - the Monte Carlo run directory should be deleted before rerunning.

#### **1.1. Exercises**

- 1. Rerun once again and check the new improvement in precision.
- 2. Look at a few other observables (sim.analysis() outputs the names of those available).
- 3. Change the lattice size by adding, e.g., "L1": 4, and "L2": 1, to the simulation parameters definitions of sim (step 2).

#### **2. Trotter systematic error - Hubbard on the square lattice**

In this example we use the [pyALF](https://git.physik.uni-wuerzburg.de/ALF/pyALF) interface to run ALF with the Mz choice of Hubbard-Stratonovich transformation (i.e., coupled to the *z*-component of the spin) on a  $6 \times 6$  site square lattice, at  $U/t = 4$ half-band filling, and inverse temperature  $\beta t = 5$ .

We carry out a systematic  $\Delta \tau t$  extrapolation keeping  $\Delta \tau t L_{\text{Trotter}} = 2$  constant. Recall that the formulation of the auxiliary field QMC approach is based on the symmetric Trotter decomposition

$$
e^{-\Delta \tau (\hat{A} + \hat{B})} = e^{-\Delta \tau \hat{A}/2} e^{-\Delta \tau \hat{B}} e^{-\Delta \tau \hat{A}/2} + \mathcal{O}\left(\Delta \tau^3\right)
$$

The overall error produced by this approximation is of the order  $\Delta \tau^2$ .

Bellow we go through the steps for performing this extrapolation: setting the simulation parameters, running it and analysing the data. A reference plot for this analyses is found in [ALF documentation,](https://git.physik.uni-wuerzburg.de/ALF/ALF/-/blob/master/Documentation/doc.pdf) Sec. 2.3.2 (Symmetric Trotter decomposition).

**1.** Import Simulation class from the py\_alf python module, which provides the interface with ALF, as well as mathematics and plotting packages:

```
[1]: import os
     from py_alf import Simulation # Interface with ALF
     #
     import numpy as np # Numerical library
     from scipy.optimize import curve_fit # Numerical library
     import matplotlib.pyplot as plt # Plotting library
```
**2.** Create instances of Simulation, specifying the necessary parameters, in particular the different ∆*τ* values:

```
[8]: sims = [] # Vector of Simulation instances
    print('dtau values used:')
    for dtau in [0.05, 0.1, 0.2]: # Values of dtau
       print(dtau)
       sim = Simulation(
          'Hubbard', # Hamiltonian
          { # Model and simulation parameters for each Simulation instance
```

```
'Model': 'Hubbard', # Base model
   'Lattice_type': 'Square', # Lattice type
   'L1': 6, # Lattice length in the first unit vector direction
   'L2': 6, # Lattice length in the second unit vector direction
   'Checkerboard': False, # Whether checkerboard decomposition is used or not
   'Symm': True, # Whether symmetrization takes place
                                 'ham_T': 1.0, # Hopping parameter
   'ham_U': 4.0, # Hubbard interaction
   'ham_Tperp': 0.0, # For bilayer systems
   'beta': 5.0, # Inverse temperature
   'Ltau': 0, # '1' for time-displaced Green functions; '0' otherwise
                             'NSweep': 200, # Number of sweeps per bin
   'NBin': 10, # Number of bins
   'Dtau': dtau, # Only dtau varies between simulations, Ltrot=beta/Dtau
                             # If true, sets the M_z-Hubbard model: Nf=2, N_sum=1,
   }, # HS field couples to z-component of magnetization
   alf_dir=os.getenv('ALF_DIR', './ALF'), # Directory with ALF source code. Gets it from
                                  # environment variable ALF_DIR, if present
)
sims.append(sim)
```

```
dtau values used:
0.05
```
 $0.1$ 0.2

**3.** Compile ALF, downloading it first if not found locally. This may take a few minutes:

[3]: sims[0].compile() *# Compilation needs to be performed only once*

Compiling ALF... Done.

**4.** Perform the simulations, as specified in each element of sim:

```
[9]: \begin{bmatrix} \text{for } i, \text{ sim } in \text{ enumerate}(\text{sims}) : \\ \text{sim.run}() \end{bmatrix}sim.run() # Perform the actual simulation in ALF
     Prepare directory "/home/stafusa/ALF/pyALF/Notebooks/ALF_data/Hubbard_Square_L1=
     6_L2=6_Checkerboard=False_Symm=True_T=1.0_U=4.0_Tperp=0.0_beta=5.0_Dtau=0.05_Mz=
     True" for Monte Carlo run.
     Create new directory.
     Run /home/stafusa/ALF/ALF/Prog/Hubbard.out
     Prepare directory "/home/stafusa/ALF/pyALF/Notebooks/ALF_data/Hubbard_Square L1=
     6_L2=6_Checkerboard=False_Symm=True_T=1.0_U=4.0_Tperp=0.0_beta=5.0_Dtau=0.1_Mz=T
     rue" for Monte Carlo run.
     Create new directory.
     Run /home/stafusa/ALF/ALF/Prog/Hubbard.out
     Prepare directory "/home/stafusa/ALF/pyALF/Notebooks/ALF_data/Hubbard_Square_L1=
     6_L2=6_Checkerboard=False_Symm=True_T=1.0_U=4.0_Tperp=0.0_beta=5.0_Dtau=0.2_Mz=T
     rue" for Monte Carlo run.
     Create new directory.
     Run /home/stafusa/ALF/ALF/Prog/Hubbard.out
```
**5.** Calculate the internal energies:

```
[10]: ener = np.empty((len(sims), 2)) # Matrix for storing energy values
                                                # Matrix for Dtau values, for plotting
       for i, sim in enumerate(sims):<br>
print(sim.sim_dir)
           print(sim.sim_dir) # Directory containing the simulation output
                                                sim.analysis() # Perform default analysis
           dtaus[i] = sim.sim_dict['Dtau']
           ener[i] = sim.get_obs(['Ener_scalJ'])['Ener_scalJ']['obs'] # Store internal energy
```

```
/home/stafusa/ALF/pyALF/Notebooks/ALF_data/Hubbard_Square_L1=6_L2=6_Checkerboard
=False_Symm=True_T=1.0_U=4.0_Tperp=0.0_beta=5.0_Dtau=0.05_Mz=True
Analysing Ener_scal
Analysing Part_scal
Analysing Pot_scal
Analysing Kin_scal
Analysing Den_eq
Analysing SpinZ_eq
Analysing Green_eq
Analysing SpinXY_eq
```

```
Analysing SpinT_eq
      /home/stafusa/ALF/pyALF/Notebooks/ALF_data/Hubbard_Square_L1=6_L2=6_Checkerboard
      =False_Symm=True_T=1.0_U=4.0_Tperp=0.0_beta=5.0_Dtau=0.05_Mz=True/Ener_scalJ 1
      /home/stafusa/ALF/pyALF/Notebooks/ALF_data/Hubbard_Square_L1=6_L2=6_Checkerboard
      =False_Symm=True_T=1.0_U=4.0_Tperp=0.0_beta=5.0_Dtau=0.1_Mz=True
      Analysing Ener_scal
      Analysing Part_scal
      Analysing Pot_scal
      Analysing Kin_scal
      Analysing Den_eq
      Analysing SpinZ_eq
      Analysing Green_eq
      Analysing SpinXY_eq
      Analysing SpinT_eq
      /home/stafusa/ALF/pyALF/Notebooks/ALF_data/Hubbard_Square_L1=6_L2=6_Checkerboard
      =False_Symm=True_T=1.0_U=4.0_Tperp=0.0_beta=5.0_Dtau=0.1_Mz=True/Ener_scalJ 1
      /home/stafusa/ALF/pyALF/Notebooks/ALF_data/Hubbard_Square_L1=6_L2=6_Checkerboard
      =False_Symm=True_T=1.0_U=4.0_Tperp=0.0_beta=5.0_Dtau=0.2_Mz=True
      Analysing Ener_scal
      Analysing Part_scal
      Analysing Pot_scal
      Analysing Kin_scal
      Analysing Den_eq
      Analysing SpinZ_eq
      Analysing Green_eq
      Analysing SpinXY_eq
      Analysing SpinT_eq
      /home/stafusa/ALF/pyALF/Notebooks/ALF_data/Hubbard_Square_L1=6_L2=6_Checkerboard
      =False_Symm=True_T=1.0_U=4.0_Tperp=0.0_beta=5.0_Dtau=0.2_Mz=True/Ener_scalJ 1
[11]: print('For Dtau values', dtaus, 'the measured energies are:\n', ener)
      For Dtau values [0.05 0.1 0.2 ] the measured energies are:
        [-29.743579 0.058593]<br>[-29.76641 0.047186][-29.76641<br>[-29.84635
                      [-29.84635 0.057173]]
[12]: [plt-errorbar(dtaus**2, ener[:, 0], ener[:, 1])def func(x, y0, a):
           return y0 + a*x**2
       popt1, pcov = curve_fit(func, dtaus, ener[:, 0], sigma=ener[:, 1], absolute_sigma=True)
       perr1 = np.sqrt(np.diag(pcov))
       print(popt1, perr1)
       xs = npuinspace(0., dtaus.max())
       plt.plot(xs**2, func(xs, *popt1))
       plt.errorbar(0, popt1[0], perr1[0])
```
[-29.73817034 -2.71266175] [0.04573724 2.02039198]

[12]: <ErrorbarContainer object of 3 artists>

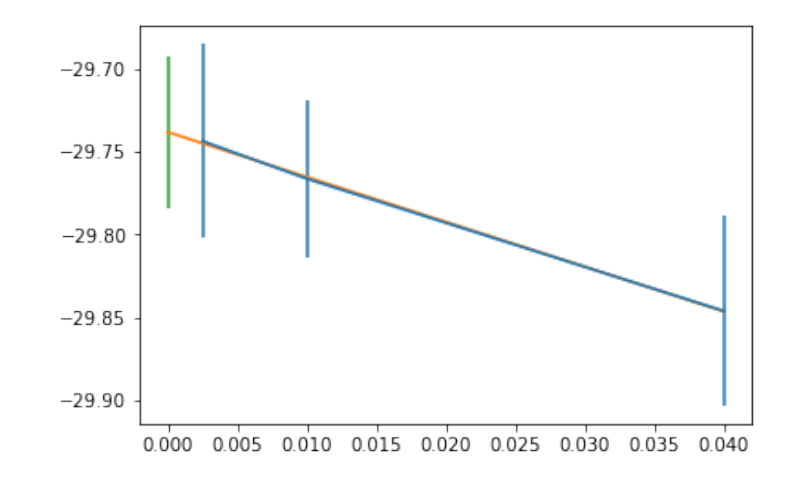

#### **2.1. Exercises**

1. Try out the four different combinations for Checkerboard and Symm settings in order to observe their effect on the output and run time. Reference: Sec. 2.3.2 - Symmetric Trotter decomposition - of the [ALF documentation,](https://git.physik.uni-wuerzburg.de/ALF/ALF/-/blob/master/Documentation/doc.pdf) especially Fig. 2.

#### **3. Testing against ED - Hubbard on a ring**

In this example we use the [pyALF](https://git.physik.uni-wuerzburg.de/ALF/pyALF) interface to run ALF with the Mz choice of Hubbard Stratonovitch transformation on a four site ring, at  $U/t = 4$  and inverse temperature  $\beta t = 2$ . For this set of parameters, the exact internal energy reads:

$$
\left\langle -t\sum_{\langle i,j\rangle,\sigma}\hat{c}_{i,\sigma}^{\dagger}\hat{c}_{j,\sigma}+U\sum_{i=1}^{N}\hat{n}_{i,\uparrow}\hat{n}_{j,\downarrow}\right\rangle =-1.47261997t
$$

To reproduce this result we will have to carry out a systematic  $\Delta \tau t$  extrapolation keeping  $\Delta \tau t L_{\text{Trotter}} = 2$ constant.

Recall that the formulation of the auxiliary field QMC approach is based on the Trotter decomposition

 $e^{-\Delta \tau (\hat{A} + \hat{B})} = e^{-\Delta \tau \hat{A}/2} e^{-\Delta \tau \hat{B}} e^{-\Delta \tau \hat{A}/2} + \mathcal{O}(\Delta \tau^3)$ 

The overall error produced by this approximation is of the order  $\Delta \tau^2$ .

Bellow we go through the steps for performing this extrapolation: setting the simulation parameters, running it and analyzing the data.

**1.** Import Simulation class from the py\_alf python module, which provides the interface with ALF, as well as mathematics and plotting packages:

```
[1]: import os
     from py_alf import Simulation # Interface with ALF
     #
     import numpy as np # Numerical library
     from scipy.optimize import curve_fit
     import matplotlib.pyplot as plt # Plotting library
```
**2.** Create instances of Simulation, specifying the necessary parameters, in particular the different ∆*τ* values:

[19]: sims = [] *# Vector of Simulation instances* print('dtau values used:') **for** dtau **in** [0.05, 0.1, 0.2]: *# Values of dtau* print(dtau) sim = Simulation( 'Hubbard', *# Hamiltonian* { *# Model and simulation parameters for each Simulation instance* 'Model': 'Hubbard', *# Base model* 'Lattice\_type': 'N\_leg\_ladder', #<br>'L1': 4, # 'L1': 4, *# Lattice length in the first unit vector direction* 'L2': 1, *# Lattice length in the second unit vector direction* 'Checkerboard': **False**, *# Whether checkerboard decomposition is used or not* 'Symm': **True**, *# Whether symmetrization takes place* 'ham\_T': 1.0, *# Hopping parameter* 'ham\_U': 4.0, *# Hubbard interaction* 'ham\_Tperp': 0.0, *# For bilayer systems* 'beta': 2.0, *# Inverse temperature* 'Ltau': 0, *# '1' for time-displaced Green functions; '0' otherwise* 'NSweep': 1000, *# Number of sweeps per bin*

```
'NBin': 100, # Number of bins
       'Dtau': dtau, # Only dtau varies between simulations, Ltrot=beta/Dtau
                                    'Mz': True, # If true, sets the M_z-Hubbard model: Nf=2, N_sum=1,
       }, # HS field couples to z-component of magnetization
       alf_dir=os.getenv('ALF_DIR', './ALF'), # Directory with ALF source code. Gets it from
                                         # environment variable ALF_DIR, if present
    \lambdasims.append(sim)
dtau values used:
0.05
```
0.1 0.2

**3.** Compile ALF, downloading it first if not found locally. This may take a few minutes:

[3]: sims[0].compile() *# Compilation needs to be performed only once*

Compiling ALF... Done.

**4.** Perform the simulations, as specified in each element of sim:

```
[20]: \frac{\text{for } i, \text{ sim } in \text{ enumerate}(\text{sims})}{\text{sim.run}}sim.run() # Perform the actual simulation in ALF
```

```
Prepare directory "/home/stafusa/ALF/pyALF/Notebooks/ALF_data/Hubbard_N_leg_ladd
er_L1=4_L2=1_Checkerboard=False_Symm=True_T=1.0_U=4.0_Tperp=0.0_beta=2.0_Dtau=0.
05_Mz=True" for Monte Carlo run.
Create new directory.
Run /home/stafusa/ALF/ALF/Prog/Hubbard.out
Prepare directory "/home/stafusa/ALF/pyALF/Notebooks/ALF_data/Hubbard_N_leg_ladd
er_L1=4_L2=1_Checkerboard=False_Symm=True_T=1.0_U=4.0_Tperp=0.0_beta=2.0_Dtau=0.
1_Mz=True" for Monte Carlo run.
Create new directory.
Run /home/stafusa/ALF/ALF/Prog/Hubbard.out
Prepare directory "/home/stafusa/ALF/pyALF/Notebooks/ALF_data/Hubbard_N_leg_ladd
er_L1=4_L2=1_Checkerboard=False_Symm=True_T=1.0_U=4.0_Tperp=0.0_beta=2.0_Dtau=0.
2_Mz=True" for Monte Carlo run.
Create new directory.
Run /home/stafusa/ALF/ALF/Prog/Hubbard.out
```
**5.** Calculate the internal energies:

```
[21]: ener = np.empty((len(sims), 2)) # Matrix for storing energy values<br>dtaus = np.empty((len(sims),)) # Matrix for Dtau values, for plot
                                                    # Matrix for Dtau values, for plotting
       for i, sim in enumerate(sims):
            print(sim.sim_dir) # Directory containing the simulation output
                                                    sim.analysis() # Perform default analysis
            dtaus[i] = sim.sim_dict['Dtau'] # Store Dtau value
            ener[i] = sim.get_obs(['Ener_scalJ'])['Ener_scalJ']['obs'] # Store internal energy
```
/home/stafusa/ALF/pyALF/Notebooks/ALF\_data/Hubbard\_N\_leg\_ladder\_L1=4\_L2=1\_Checke rboard=False\_Symm=True\_T=1.0\_U=4.0\_Tperp=0.0\_beta=2.0\_Dtau=0.05\_Mz=True Analysing Ener\_scal Analysing Part\_scal Analysing Pot\_scal Analysing Kin\_scal Analysing Den\_eq Analysing SpinZ\_eq Analysing Green\_eq Analysing SpinXY\_eq Analysing SpinT\_eq /home/stafusa/ALF/pyALF/Notebooks/ALF\_data/Hubbard\_N\_leg\_ladder\_L1=4\_L2=1\_Checke rboard=False\_Symm=True\_T=1.0\_U=4.0\_Tperp=0.0\_beta=2.0\_Dtau=0.05\_Mz=True/Ener\_sca lJ 1 /home/stafusa/ALF/pyALF/Notebooks/ALF\_data/Hubbard\_N\_leg\_ladder\_L1=4\_L2=1\_Checke rboard=False\_Symm=True\_T=1.0\_U=4.0\_Tperp=0.0\_beta=2.0\_Dtau=0.1\_Mz=True Analysing Ener scal Analysing Part\_scal Analysing Pot\_scal Analysing Kin\_scal Analysing Den\_eq Analysing SpinZ\_eq

```
Analysing Green_eq
      Analysing SpinXY_eq
      Analysing SpinT_eq
      /home/stafusa/ALF/pyALF/Notebooks/ALF_data/Hubbard_N_leg_ladder_L1=4_L2=1_Checke
      rboard=False_Symm=True_T=1.0_U=4.0_Tperp=0.0_beta=2.0_Dtau=0.1_Mz=True/Ener_scal
      J 1
      /home/stafusa/ALF/pyALF/Notebooks/ALF_data/Hubbard_N_leg_ladder_L1=4_L2=1_Checke
      rboard=False_Symm=True_T=1.0_U=4.0_Tperp=0.0_beta=2.0_Dtau=0.2_Mz=True
      Analysing Ener_scal
      Analysing Part_scal
      Analysing Pot_scal
      Analysing Kin_scal
      Analysing Den_eq
      Analysing SpinZ_eq
      Analysing Green_eq
      Analysing SpinXY_eq
      Analysing SpinT_eq
      /home/stafusa/ALF/pyALF/Notebooks/ALF_data/Hubbard_N_leg_ladder_L1=4_L2=1_Checke
      rboard=False_Symm=True_T=1.0_U=4.0_Tperp=0.0_beta=2.0_Dtau=0.2_Mz=True/Ener_scal
      J 1
[22]: print('For Dtau values', dtaus, 'the measured energies are:\n', ener)
      For Dtau values [0.05 0.1 0.2 ] the measured energies are:
        [[-1.474445 0.002606]
        [-1.477042 0.002152]
        [-1.490565 0.001943]]
[23]: \boxed{\text{plt-errorbar}}(\text{dtaus**2, ener}[:, 0], \text{ ener}[:, 1])def func(x, y0, a):
           return y0 + a*x**2
       popt1, pcov = curve_fit(func, dtaus, ener[:, 0], sigma=ener[:, 1], absolute_sigma=True)
       perr1 = np.sqrt(np.diag(pcov))
       print(popt1, perr1)
       xs = npu.linspace(0., dtaus.max())plt.plot(xs**2, func(xs, *popt1))
       plt.errorbar(0, popt1[0], perr1[0])
```
[-1.47297574 -0.43843489] [0.00203182 0.07621841]

#### [23]: <ErrorbarContainer object of 3 artists>

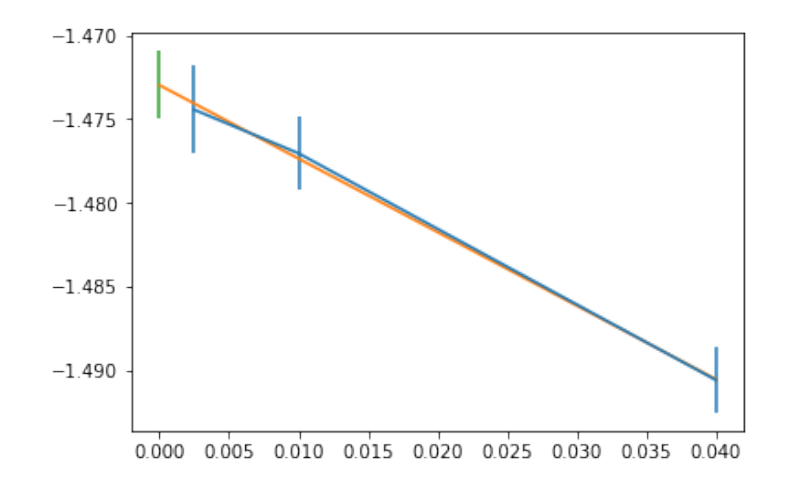

#### **3.1. Exercises**

- 1. Redo the extrapolation for different values of  $\beta t$  (e.g., for  $\beta t = 1$ , the internal energy is -0.62186692*t*, and for  $\beta t = 4$ , it is -1.90837196*t*).
- 2. Experiment with different settings for Checkerboard and Symm.

## **4. Projective algorithm**

In this example we use the [pyALF](https://git.physik.uni-wuerzburg.de/ALF/pyALF) interface to run ALF's projective algorithm with the Mz choice of Hubbard Stratonovich transformation on a 4-site ring.

The projective approach is the method of choice if one is interested in ground-state properties. The starting point is a pair of trial wave functions,  $|\Psi_{T,L/R}\rangle$ , that are not orthogonal to the ground state  $|\Psi_0\rangle$ :

$$
\langle \Psi_{T,L/R} | \Psi_0 \rangle \neq 0.
$$

The ground-state expectation value of any observable  $\hat{O}$  can then be computed by propagation along the imaginary time axis:

$$
\frac{\langle\Psi_0|\hat{O}|\Psi_0\rangle}{\langle\Psi_0|\Psi_0\rangle} = \lim_{\theta\to\infty} \frac{\langle\Psi_{T,L}|e^{-\theta\hat{H}}e^{-(\beta-\tau)\hat{H}}\hat{O}e^{-\tau\hat{H}}e^{-\theta\hat{H}}|\Psi_{T,R}\rangle}{\langle\Psi_{T,L}|e^{-(2\theta+\beta)\hat{H}}|\Psi_{T,R}\rangle},
$$

where *β* defines the imaginary time range where observables (time displaced and equal time) are measured and  $\tau$  varies from 0 to  $\beta$  in the calculation of time-displace observables. For further details, see Sec. 3 of [ALF documentation.](https://git.physik.uni-wuerzburg.de/ALF/ALF_code/-/blob/master/Documentation/ALF_v1.0.pdf)

**1.** Import Simulation class from the py\_alf python module, which provides the interface with ALF, as well as numerical and plotting packages:

```
[1]: from py_alf import Simulation # Interface with ALF
     #
     import numpy as np # Numerical library
     from scipy.optimize import curve_fit # Numerical library
     import matplotlib.pyplot as plt
```
**2.** Create instances of Simulation, specifying the necessary parameters, in particular the Projector to True:

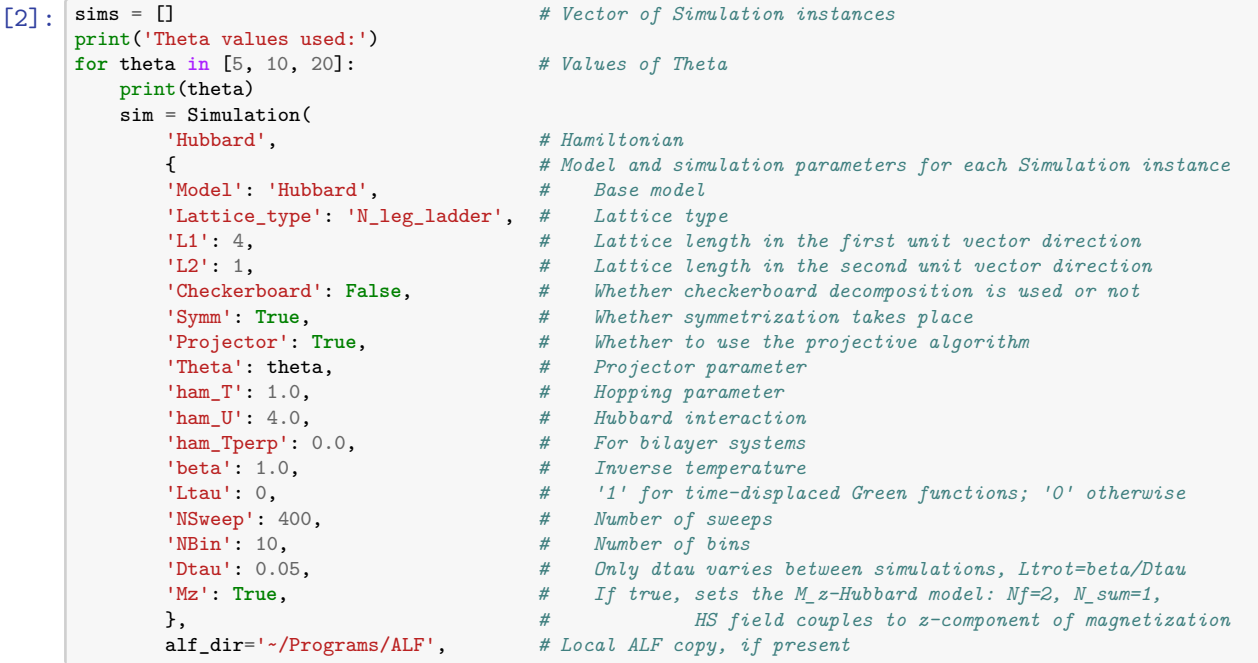

```
sims.append(sim)
```

```
Theta values used:
5
10
20
```
)

**3.** Compile ALF, downloading it first if not found locally. This may take a few minutes:

[3]: sims[0].compile() *# Compilation needs to be performed only once*

Compiling ALF... Done.

**4.** Perform the simulations, as specified in each element of sim:

```
[4]: \begin{bmatrix} \text{for } i, \text{ sim } in \text{ enumerate}(\text{sims}) : \\ \text{sim.run}() \end{bmatrix}# Perform the actual simulation in ALF
     Prepare directory "/home/stafusa/ALF/pyALF/Hubbard_N_leg_ladder_L1=4_L2=1_Checke
     rboard=False_Symm=True_Projector=True_Theta=5_T=1.0_U=4.0_Tperp=0.0_beta=1.0_Dta
     u=0.05_Mz=True" for Monte Carlo run.
     Create new directory.
     Run /home/stafusa/Programs/ALF/Prog/Hubbard.out
     Prepare directory "/home/stafusa/ALF/pyALF/Hubbard_N_leg_ladder_L1=4_L2=1_Checke
     rboard=False_Symm=True_Projector=True_Theta=10_T=1.0_U=4.0_Tperp=0.0_beta=1.0_Dt
     au=0.05_Mz=True" for Monte Carlo run.
     Create new directory.
     Run /home/stafusa/Programs/ALF/Prog/Hubbard.out
     Prepare directory "/home/stafusa/ALF/pyALF/Hubbard_N_leg_ladder_L1=4_L2=1_Checke
     rboard=False_Symm=True_Projector=True_Theta=20_T=1.0_U=4.0_Tperp=0.0_beta=1.0_Dt
     au=0.05_Mz=True" for Monte Carlo run.
     Create new directory.
     Run /home/stafusa/Programs/ALF/Prog/Hubbard.out
```
**5.** Calculate the internal energies:

```
[6]: \begin{cases} % \text{where} \end{cases} = np.empty((len(sims), 2))
       ener = np.empty((len(sims), 2)) # Matrix for storing energy values<br>thetas = np.empty((len(sims),)) # Matrix for Thetas values, for pl
                                                           # Matrix for Thetas values, for plotting
       for i, sim in enumerate(sims):<br>print(sim.sim dir)
            print(sim.sim_dir) # Directory containing the simulation output
                                                           # Perform default analysis<br># Store Theta value
            theta[i] = sim.sim\_dict['Theta']ener[i] = sim.get_obs(['Ener_scalJ'])['Ener_scalJ']['obs'] # Store internal energy
```
Where the *cell magic %* capture suppresses the output of  $\sin$  analysis(), which lists the data directories and observables.

```
[7]: print('For Theta values', thetas, 'the measured energies are:\n', ener)
```

```
For Theta values [ 5. 10. 20.] the measured energies are:
[[-2.137697 0.025552]
 [-2.108235 0.023964]
 [-2.089294 0.025426]]
```

```
[8]: [plt-errorbar(1/thetaas, ener[:, 0], ener[:, 1])
```

```
[8]: <ErrorbarContainer object of 3 artists>
```
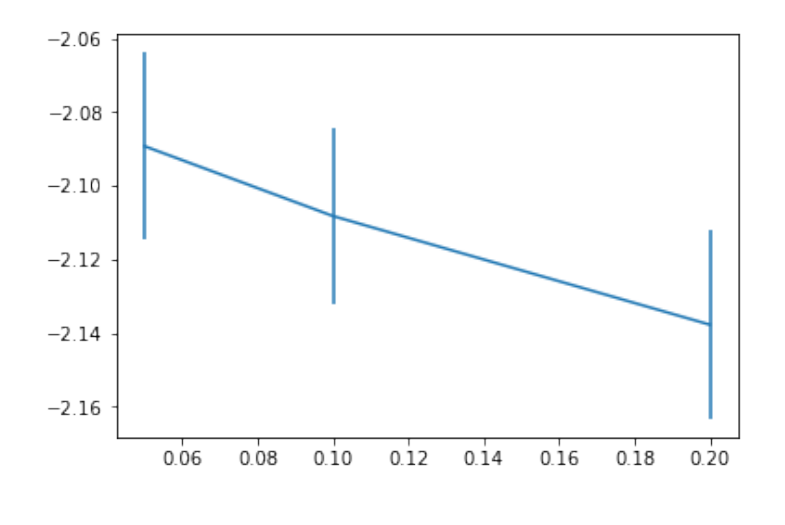

### **4.1. Exercises**

1. A ladder system consists of chains assembled one next to the other, for instance, setting L1=14, L2=3 defines a 3-leg ladder. It is a well-known result [\[Dagotto and Rice,](doi.org/10.1126/science.271.5249.618) *Science* 271 (1996), **5249**, [pp. 618\]](doi.org/10.1126/science.271.5249.618) that spin correlations in ladder systems decay as power laws (apart from logarithmic corrections) for odd-leg ladders, and exponentially for even-leg ladders. The paper presents numerical results for the Heisenberg model. How do these correlations behave for the Hubbard model at half-filling?

# **Part II. Getting your hands dirty - writing new code**

A lot already comes implemented in ALF, but unavoidably, as one proceeds in their own investigations, a new model has to be implemented or a new observable defined – and for that, one must grapple with the package's Fortran source code. This second part of the tutorial consists in a set of guided exercises that exemplify how to make basic additions to the code, taking as starting point the template-like, relatively self-contained module Hamiltonian Hubbard Plain Vanilla mod.F90, which is also a good display of ALF's internal workings.

These worked-out exercises, together with ALF's modularity, boosted by its Predefined Structures, should make getting your hands dirty less daunting than it may sound.

## **Downloading and using the code and tutorial**

One can use the ALF package downloaded automatically by the Python script in the first part of this tutorial, or manually, by typing

```
git clone https://git.physik.uni-wuerzburg.de/ALF/ALF.git
```
in a shell. Similarly, to download the tutorial, including solutions, enter:

```
git clone https://git.physik.uni-wuerzburg.de/ALF/ALF_Tutorial.git
```
The necessary environment variables and the directives for compiling the code are set by the script configure.sh: source configure.sh GNU, followed by the command make. Details and further options are described in the package's documentation found in its repository.

A workflow you can adopt for solving the exercises – or indeed using ALF in general – is the following:

- 1. Compile the modified Hamiltonian module, for instance: make Hubbard\_Plain\_Vanilla
- 2. Create a data directory with the content of Start: cp -r ./Start ./Run && cd ./Run/
- 3. Run its executable, e.g., serially: \$ALF\_DIR/Prog/Hubbard\_Plain\_Vanilla.out
- 4. Perform default analyses<sup>[2](#page-12-0)</sup>: \$ALF\_DIR/Analysis/ana.out \*

The structure of the data files and details on the analysis output can be found in ALF's documentation.

## **Exercise 1 – Dimensional crossover**

Here we will modify the code so as to allow for different hopping matrix elements along the *x* and *y* directions of a square lattice.

#### **1a) Modifying the hopping**

To do so we start from the module Hamiltonian Hubbard Plain Vanilla mod.F90, which we here shorten to "Vanilla", found in \$ALF\_DIR/Prog/Hamiltonians/, proceeding as follows:

- Add Ham\_Ty to the VAR\_Hubbard\_Plain\_Vanilla name space in the parameter file parameters.
- Declare a new variable, Ham\_Ty, in the module's specification (just search for the declaration of Ham\_T in Vanilla).

<span id="page-12-0"></span><sup>&</sup>lt;sup>2</sup>The analysis.sh bash script from earlier versions of ALF, run without arguments, is still available in the Start directory.

- Add Ham Ty to the VAR Hubbard Plain Vanilla name space (namelist) declaration at the Ham Set subroutine of Vanilla.
- Modify the hopping matrix in the subroutine Ham\_Hop in Vanilla:

```
Do I = 1, Latt%NIx = Lat<sub>n</sub>^{\prime} \text{nnlist}(I,1,0)Op_T(1,nf)\%O(I, Ix) = cmplx(-Ham_T, 0.d0, kind(0.D0))Op_T(1,nf)\%O(I_X, I) = cmplx(-Ham_T, 0.d0, kind(0.D0))If (L2 > 1) then
       Iy = Lat f_{nn}list(I, 0, 1)!!!!!! Modifications for Exercise 1a
       10p_T(1,nf)''(0(I, Iy) = \text{cmplx}(-\text{Ham}_T, 0.d0, \text{kind}(0.D0))10p_T(1,nf)''(0(Iy, I) = \text{cm}plx(-Ham<sub>-</sub>T, 0.d0, kind(0.D0))
       Op_T(1,nf) \% O(I, Iy) = cmplx(-Ham_Ty, 0.d0, kind(0.D0))<br>Op_T(1,nf) \% O(Iy, I) = cmplx(-Ham Tv, 0.d0, kind(0.D0))Op_T(1,nf)\%O(Iy, I) = cmplx(-Ham_Ty,!!!!!!!
   endif
   Op T(1,nf)\%0(I, I) = \text{cmplx}(-Hamchem, 0.d0, kind(0.D0))Op T(1, nf)%P(i) = iEnddo
```
Note: If you'd like to run the simulation using MPI, you should also add the broadcasting call for Ham\_Ty to Ham\_Set. It is a good idea as well to get the new simulation parameter written into the file info, also a change in Ham\_Set.

In the directory Solutions/Exercise\_1 we have duplicated ALF's code and commented the changes that have to be carried out to the file Hamiltonian\_Hubbard\_Plain\_Vanilla\_mod.F90, found in the Prog/Hamiltonians directory. The solution directory also includes the modified and original modules, as well as reference data and the necessary Start directory (remember to copy its contents to every new Run directory, and to have a different Run directory for each simulation).

<span id="page-13-0"></span>As an application of this code, we can once again consider a ladder system (e.g, a 2-leg ladder with L1=14 and L2=2), for different values of Ham Ty. The results you should obtain for the total spin correlation function (file SpinT\_eqJR) are summarized in Fig. [1.](#page-13-0)

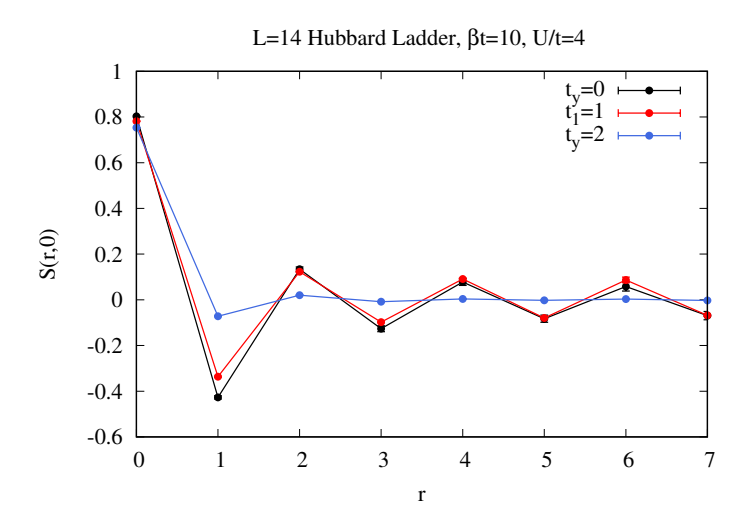

Figure 1: Spin correlation functions along one leg for the Hubbard ladder. As *t<sup>y</sup>* grows the spin gap becomes large enough so as to detect the exponential decal of the spin correlation function on this small lattice size. The underlying physics of odd-even ladder systems is introduced in the article: Elbio Dagotto and T. M. Rice, Surprises on the way from one- to two-dimensional quantum magnets: The ladder materials, Science 271 (1996), no. 5249, 618–623.

#### **1b) The SU(2) Hubbard-Stratonovich transformation**

The SU(2) Hubbard-Stratonovich decomposition couples to the density and conserves spin rotational symmetry. Introduce into the module Hamiltonian Hubbard mod.F90 and into the name space VAR\_Hubbard the same changes done to the Vanilla module, described in the previous item, and enter Mz=.F. in the parameters file (in order to choose the *SU*(*N*) Hubbard interaction) and compare results to those of the  $M_z$  decomposition above – especially with regard to numerical convergence.

## **Exercise 2 – Defining a new model: The one-dimensional t-V model**

In this section, we will show what modifications have to be carried out for computing the physics of the one dimensional t-V model of spinless fermions.

$$
\hat{H} = -t \sum_{i} \left( \hat{c}_{i}^{\dagger} \hat{c}_{i+a} + \hat{c}_{i+a}^{\dagger} \hat{c}_{i} \right) - \frac{V}{2} \sum_{i} \left( \hat{c}_{i}^{\dagger} \hat{c}_{i+a} + \hat{c}_{i+a}^{\dagger} \hat{c}_{i} \right)^{2} . \tag{1}
$$

The above form is readily included in the ALF since the interaction is written in terms of a perfect square. Expanding the square yields (up to a constant) the desired model:

$$
\hat{H} = -t\sum_{i} \left(\hat{c}_{i}^{\dagger}\hat{c}_{i+a} + \hat{c}_{i+a}^{\dagger}\hat{c}_{i}\right) + V\sum_{i} \left(\hat{n}_{i} - 1/2\right)\left(\hat{n}_{i+a} - 1/2\right). \tag{2}
$$

Note that the t-V model is already implemented in ALF in the module Hamiltonian\_tV\_mod.F90 found in  ${\tt Prog/Hamiltonians/}$ . While it can be used for checking your own results<sup>[3](#page-14-0)</sup>, you are not supposed to reproduce that implementation – which is more general and makes use of predefined structures – but instead to write a simpler one, based on the module Hamiltonian\_Hubbard\_Plain\_Vanilla\_mod.F90 as detailed below.

#### **2a) Define new model**

In the directory \$ALF\_DIR/Solutions/Exercise\_2 we have duplicated the ALF and commented the changes that have to be carried out to the file Hamiltonian Hubbard Plain Vanilla mod.F90, which we here shorten to "Vanilla", found in \$ALF\_DIR/Prog/Hamiltonians/. The following are the essential steps to be carried out:

- Add the VAR<sub>L</sub>t<sub>V</sub> name space in the file parameters and set the necessary variables or simply rename the VAR\_Hubbard\_Plain\_Vanilla name space to VAR\_t\_V and, within it, Ham\_U to Ham\_Vint. (Ignore the name space VAR\_tV, which is used by the general implementation mentioned above.)
- Declare a new variable, Ham Vint, in Vanilla's specification.
- Add the VAR\_t\_V name space (namelist) declaration at the Ham\_Set subroutine of Vanilla, containing the same variables the name space contains in parameters, and read it in.
- Still in the Ham set subroutine of Vanilla: set NF=1, since we are working with spinless fermions; change the MPI broadcast call for Ham\_U to broadcast Ham\_Vint instead; and change similarly the output to the info file.
- In the Ham\_V subroutine you have to add the new interaction. For a given bond at a given time slice, we need to decouple the interaction:

$$
e^{\Delta \tau \frac{V}{2} \left(\hat{c}_{i}^{\dagger} \hat{c}_{i+a} + \hat{c}_{i+a}^{\dagger} \hat{c}_{i}\right)^{2}} = \sum_{l=\pm 1, \pm 2} \gamma_{l} e^{\sqrt{\Delta \tau \frac{V}{2}} \eta_{l} \left(\hat{c}_{i}^{\dagger} \hat{c}_{i+a} + \hat{c}_{i+a}^{\dagger} \hat{c}_{i}\right)} = \sum_{l=\pm 1, \pm 2} \gamma_{l} e^{g \eta_{l} \left(\hat{c}_{i}^{\dagger}, \hat{c}_{i+a}^{\dagger}\right) O\left(\hat{c}_{i}, \hat{c}_{i+a}\right)^{T}}.
$$
 (3)

Here is how this translates in the code (the new integer variable, i2, should be declared):

<span id="page-14-0"></span> $^3\text{A}$  short simulation of the t-V model can be conveniently run using its Jupyter notebook available in pyALF.

```
Allocate(Op_V(Ndim,N_FL))
do nf = 1,N<sup>-</sup>FL
   do i = 1, Ndim
     call Op_make(Op_V(i,nf),2)enddo
enddo
Do i = 1. Ndim ! Runs over bonds = # of lattice sites in one-dimension.
   i2 = \text{Latt}\text{/} \text{nnlist}(i,1,0)Op_V(i, nf)%P(1) = iOp_V(i, nf)%P(2) = i2Op_V(i, nf)/(0(1,2) = cmplx(1.d0, 0.d0, kind(0.d0))Op_V(i,nf)\%O(2,1) = cmplx(1.d0,0.d0, kind(0.d0))Op_V(i,nf)%g = sqrt(cmp)x(Dtau*Ham_Vint/2.d0, 0.d0, kind(0.d0)))Op_V(i,nf)%alpha = cmplx(0d0 ,0.d0, kind(0.d0))
   Op_V(i,nf)%type = 2
   Call Op_set( Op_V(i,nf) )
enddo
```
• Finally, you have to update the Obser and ObserT routines for the calculation of equal- and timedisplaced correlations. For the t\_V model you can essentially use the same observables as for the Hubbard\_SU(2) model in  $1D - a$  step which requires a number of changes with respect to the Vanilla base, such as:

```
!!!!! Modifications for Exercise 2
!Zpot = Zpot*ham_U | Vanilla
Zpot = Zpot*Ham\_Vint ! t-V!!!!!
```
and

```
?2rho = Zrho + Grc(i,i,1) + Grc(i,i,2) ! Vanilla<br>Zrho = Zrho + Grc(i,i,1) ! t-V\text{Zrho} = \text{Zrho} + \text{Grc}(i, i, 1)
```
with the observables being coded in the routine Obser as

```
Z = \text{cmplx}(\text{dble}(N \text{ SUM}), 0.d0, \text{kind}(0.D0))Do I1 = 1. Ndim
  I = I1no_I = 1Do J1 = 1, Ndim
     J = J1no J = 1imj = latt\%imj(I,J)Obs\_eq(1)%Obs_Latt(imj,1,no_I,no_J) = Obs_eq(1)%Obs_Latt(imj,1,no_I,no_J) + &
     \& Z * GRC(11, J1, 1) * ZP*ZS ! Green
     Obs\_eq(2)%Obs_Latt(imj,1,no_1,no_J) = Obs\_eq(2)%Obs_Latt(imj,1,no_1,no_J) + && Z * GRC(11, J1, 1) * GR(11, J1, 1) * ZP*ZS ! SpinZ
     Obs\_eq(3)\%Obs\_Latt(imj,1,no\_I,no_J) = Obs\_eq(3)\%Obs\_Latt(imj,1,no_J) + \&& ( GRC(11,11,1) * GRC(J1,11,1) * Z + \& )& GRC(I1, J1, 1) * GR(I1, J1, 1) ) * Z * ZP*ZS ! Den
  enddo
  Obs_eq(3)\%Obs_Latt0(no_I) = Obs_eq(3)\%Obs_Latt0(no_I) + Z * GRC(I1,I1,1) * ZP * ZSenddo
```
among other changes - with similar ones in the ObserT routine.

All necessary changes are implemented and clearly indicated in the solution provided in Solutions/Exercise\_2/Hamiltonian\_Hubbard\_Plain\_Vanilla\_mod-Exercise\_2.F90.

In the directory Solutions/Exercise 2 we have duplicated ALF's code and commented the changes that have to be carried out to the file Hamiltonian Hubbard Plain Vanilla mod.F90 in the Prog/Hamiltonians directory. The solution directory also includes reference data and the necessary

Start directory (remember to copy its contents to every new Run directory, and to have a different Run directory for each simulation).

You can now run the code for various values of  $V/t$ . A Jordan-Wigner transformation will map the  $t$ <sub>V</sub> model onto the XXZ chain:

$$
\hat{H} = J_{xx} \sum_{i} \hat{S}_{i}^{x} \hat{S}_{i+a}^{x} + \hat{S}_{i}^{y} \hat{S}_{i+a}^{y} + J_{zz} \sum_{i} \hat{S}_{i}^{z} \hat{S}_{i+a}^{z} , \qquad (4)
$$

<span id="page-16-0"></span>with  $J_{zz} = V$  and  $J_{xx} = 2t$ . Hence, when  $V/t = 2$  we reproduce the Heisenberg model. For  $V/t > 2$ the model is in the Ising regime with long-range charge density wave order and is an insulator. In the regime −2 *< V /t <* 2 the model is metallic and corresponds to a Luttinger liquid. Finally, at *V /t <* −2 phase separation between hole rich and electron rich phases occur. Fig. [2](#page-16-0) shows typical results for the density-density correlation function (file Den\_eqJR).

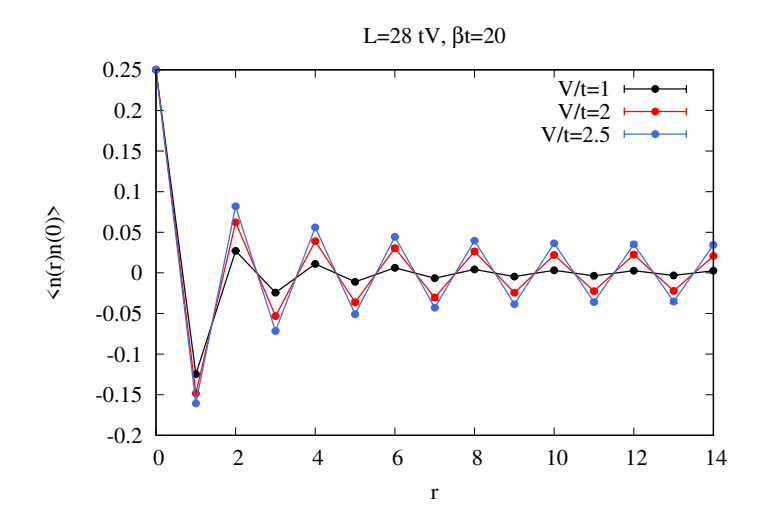

Figure 2: Density-Density correlation functions of the t-V model. In the Luttinger liquid phase,  $-2 < V/t < 2$ , it is known that the density-density correlations decay as  $\langle n(r)n(0) \rangle \propto$  $\cos(\pi r)r^{-(1+K_{\rho})}$  with  $(1+K_{\rho})^{-1} = \frac{1}{2} + \frac{1}{\pi}\arcsin\left(\frac{V}{2|t|}\right)$  (A. Luther and I. Peschel, Calculation of critical exponents in two dimensions from quantum field theory in one dimension, Phys. Rev. B 12 (1975), 3908.) The interested reader can try to reproduce this result.

#### **Exercise 3 – Adding a new observable**

This exercise illustrates the modifications that are required to implement a new observable, the correlation function of the bond-hopping in the 1-dimensional Hubbard chain. This observable is interesting in many different setups. For example, the model studied here exhibits an emergent *SO*(4) symmetry that relates the anti-ferromagnetic order parameter and the bond dimerization (I. Affleck, PRL 55, 1355 (1985); I. Affleck and F. D. M. Haldane, PRB 36, 5291 (1987)). Another example where this quantity is useful to investigate is the 1-dimensional Su-Schrieffer-Heger model describing an electron-phonon system.

#### **3a) Applying Wick's theorem**

Here the task is to define a new equal-time observable, the kinetic energy correlation, given by

<span id="page-16-1"></span>
$$
\left\langle \hat{O}_{i,\delta} \hat{O}_{j,\delta'} \right\rangle - \left\langle \hat{O}_{i,\delta} \right\rangle \left\langle \hat{O}_{j,\delta'} \right\rangle = S_O(i-j,\delta,\delta')
$$
\n(5)

where *i, j* refer to the unit cells and  $\delta$  encodes the bond label. Since we are working in 1D, there is only one bond per unit cell and  $\delta = ax$  such that

$$
\hat{O}_{i,x} = \sum_{\sigma} \left( \hat{c}_{i,\sigma}^{\dagger} \hat{c}_{i+ax,\sigma} + H.c. \right). \tag{6}
$$

Note that the first term of Eq. [5](#page-16-1) is of the generic form  $\sum_{\sigma,\sigma'} \left\langle \hat{c}_{i_1,\sigma}^{\dagger} \hat{c}_{i_2,\sigma} \hat{c}_{j_1,\sigma'}^{\dagger} \hat{c}_{j_2,\sigma'} \right\rangle$ . This expectation value can be readily decomposed into single-particle Green functions by using Wick's theorem. It can be applied for a fixed field configuration  $\Phi$  since the Hamiltonian  $\hat{H}(\Phi)$  is then bi-linear in the fermion operators.

$$
\sum_{\sigma,\sigma'} \left\langle \hat{c}_{i_1,\sigma}^{\dagger} \hat{c}_{i_2,\sigma} \hat{c}_{j_1,\sigma'}^{\dagger} \hat{c}_{j_2,\sigma'} \right\rangle_{\Phi} = \sum_{\sigma,\sigma'} \left( \left\langle \hat{c}_{i_1,\sigma}^{\dagger} \hat{c}_{i_2,\sigma} \right\rangle_{\Phi} \left\langle \hat{c}_{j_1,\sigma'}^{\dagger} \hat{c}_{j_2,\sigma'} \right\rangle_{\Phi} + \left\langle \hat{c}_{i_1,\sigma}^{\dagger} \hat{c}_{j_2,\sigma'} \right\rangle_{\Phi} \left\langle \hat{c}_{i_2,\sigma} \hat{c}_{j_1,\sigma'}^{\dagger} \right\rangle_{\Phi} \right) (7)
$$

The second term of vanishes for  $\sigma \neq \sigma'$  due to flavor symmetry (Mz-decoupling used here in the vanilla version) or due to the *SU*(2) symmetry (density decoupling available in the generic implementation of Hubbard model). The single-particle Green functions are provided in the Obser routine, where all equal-time observables are measured, as

$$
GRC(i,j,\sigma) = \left\langle \hat{c}_{i,\sigma}^{\dagger} \hat{c}_{j,\sigma} \right\rangle_{\Phi} \tag{8}
$$

$$
GR(i, j, \sigma) = \left\langle \hat{c}_{i, \sigma} \hat{c}_{j, \sigma}^{\dagger} \right\rangle_{\Phi} . \tag{9}
$$

#### **3b) Necessary code modifications**

In the directory \$ALF\_DIR/Solutions/Exercise\_3 we have duplicated the ALF and commented the changes that have to be carried out to the file Hamiltonian\_Hubbard\_Plain\_Vanilla\_mod.F90 found in \$ALF\_DIR/Prog/Hamiltonians/, which we here shorten to "Vanilla". The following are the essential steps to be carried out:

- Introduce the new observable and allocate the memory required to store the measurements. This is done in the subroutine Alloc\_obs(Ltau) by increasing the length of the array Obs\_eq appropriately and adding a new case to specify the filename in which the results are stored on disc. (You might want to revisit this section later on to add the time-displaced version of the correlation function by changing Obs\_tau in the same fashion.)
- The actual measurements are taken in the subroutine Obser(GR, Phase, Ntau). While GR is passed to the subroutine, the first lines of code already implement the construct  $GRC = 1 - GR<sup>T</sup>$ . (This section does not have to be modified, but it is useful to keep this in mind for future reference when you implement a new model from scratch.)
- The measurement of an equal-time correlation function consists of two separate parts: the connected one given by the first term in Eq. [5,](#page-16-1) and the background, given by the second term.
- Implement the measurement of the connected part, stored as  $\theta$ bs  $\theta$ eq(6) in this example, using the Wick decomposition sketched above.
- Keep in mind that the background  $\sum_i \langle \hat{O}_{i,\delta} \rangle \neq 0$  is non-vanishing and has to be measured separately (you can compare with the density correlation function), and is stored in Obs eq $(6)$ %Obs Latt $0(1)$ .
- The analysis tool will then automatically combine both contributions and evaluate Eq. [5](#page-16-1) using the jackknife method to estimate the mean and error or the correlation function.

The 1-D Hubbard exhibits an emergent *SO*(4) symmetry:

$$
\langle \bar{S}(r)S(0) \rangle \sim \frac{(-1)^r}{r} \ln^d(r) \tag{10}
$$

$$
\left\langle \hat{O}_{r,x}\hat{O}_{0,x} \right\rangle - \left\langle \hat{O}_{r,x} \right\rangle \left\langle \hat{O}_{0,x} \right\rangle \sim \frac{(-1)^r}{r} \ln^{\beta}(r) \tag{11}
$$

where  $d = 1/2$  and  $\beta = -3/2$  (T. Sato, M. Hohenadler, et.al, ArXiv:2005.08996 (2020)) and this exercise provides all the tools required to study it. Beware of the large system sizes, and therefore long run times, that are required to extract the logarithmic scaling corrections. More details are discussed in the appendix of above reference (ArXiv:2005.08996).

Finally, it is straightforward to implement the time-displaced version of this correlation function, following essentially the same steps as described above. The observable is now stored in Obs\_tau, the measurements are taken in ObserT, and you can find the implementation in the solution to this exercise as well.